After login to the <a href="https://portal.readyserver.sg">https://portal.readyserver.sg</a>, go to "My Services"

## Ready Server Pte Ltd

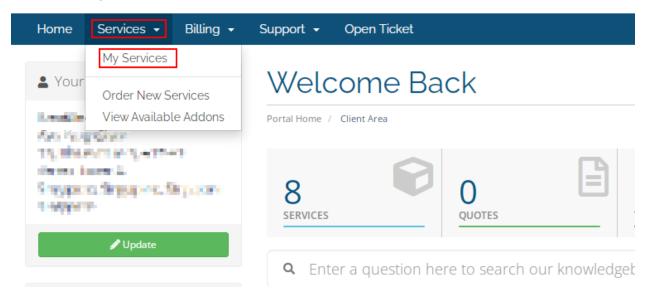

Click the "Active" button on your VPS to access the VPS console.

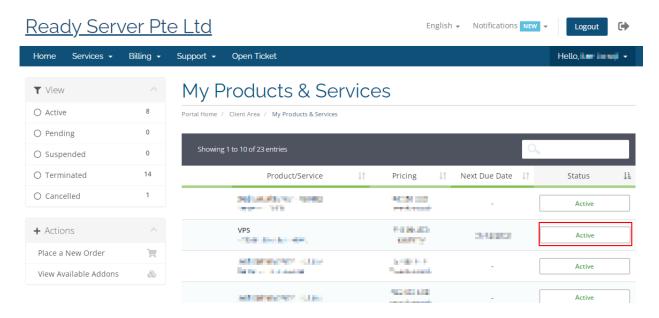

## VPS Console as below:

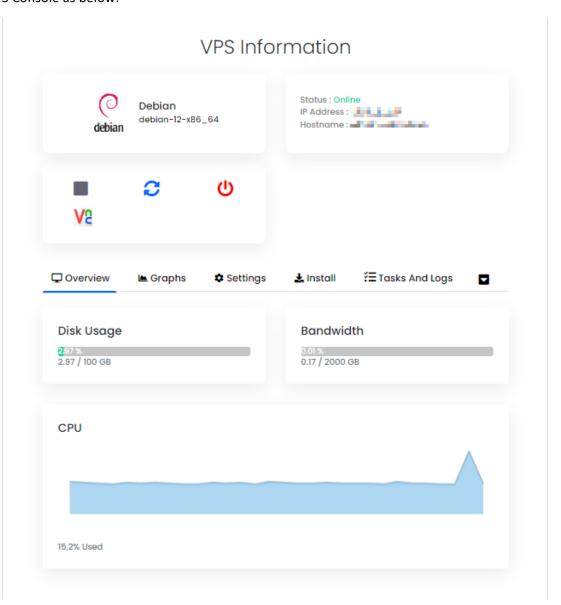